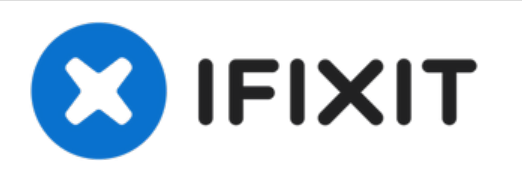

## **Sostituzione scheda SIM/MicroSD nel Samsung Galaxy S10+**

Questa guida mostra come espellere il vassoio sdoppiato per rimuovere o sostituire la SIM o la scheda microSD nel Galaxy S10+ (S10 Plus).

Scritto Da: Arthur Shi

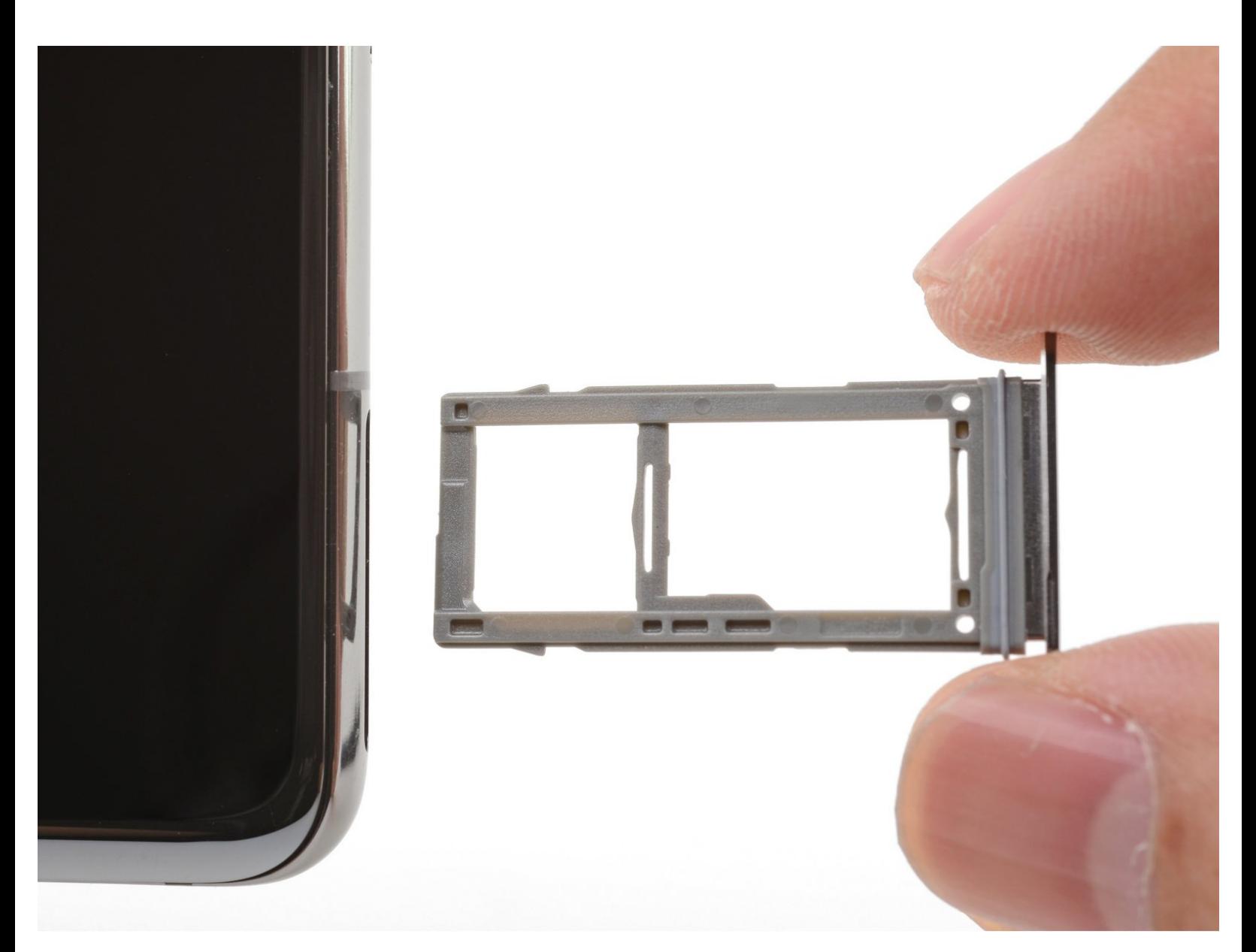

Questo documento  $\tilde{A}$ " stato generato su 2021-10-13 11:44:49 AM (MST).

## **INTRODUZIONE**

Il Galaxy S10+ ha un vassoio SIM di tipo ibrido. L'espulsione di questo elemento permette di sostituire la scheda nano SIM, aggiungere una scheda di memoria microSD oppure (solo in certi modelli) aggiungere una seconda scheda nano SIM.

**Segui questa guida con attenzione, inserendo lo strumento di espulsione nel foro corretto.** L'altro foro vicino alloggia il microfono, che può essere danneggiato dallo strumento di espulsione.

## **STRUMENTI:**

SIM Card [Eject](file:///Articolo/SIM_Card_Eject_Tool) Tool (1)

Questo documento  $\tilde{A}$ " stato generato su 2021-10-13 11:44:49 AM (MST).

## **Passo 1 — Scheda SIM/MicroSD**

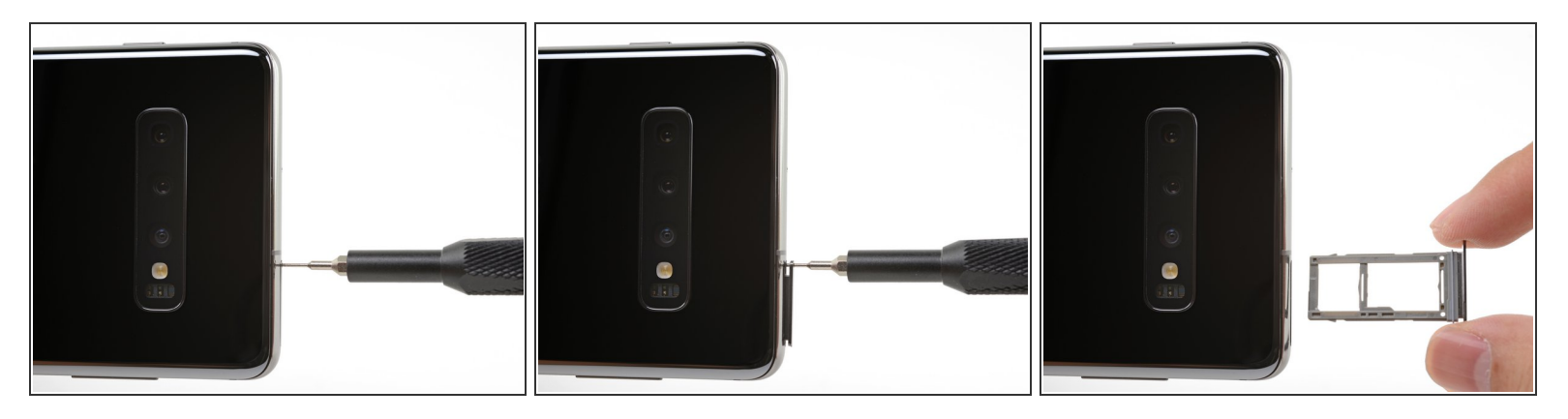

Inserisci uno strumento di espulsione SIM o una graffetta raddrizzata nel foro del vassoio SIM, localizzato nel **bordo superiore** del telefono vicino alla banda di antenna in plastica.  $\bullet$ 

**Non** inserire l'attrezzo [nell'altro](https://d3nevzfk7ii3be.cloudfront.net/igi/KpvBqSBcH3vFujl1.full) foro sul bordo superiore del telefono dove si trova il microfono.

- Premi con fermezza per espellere il vassoio.
- Rimuovi il vassoio della SIM.
- Quando rimetti al suo posto la scheda SIM, accertati che sia orientata correttamente rispetto al vassoio.  $\blacktriangleright$

Per rimontare il tuo dispositivo, segui queste istruzioni in ordine inverso.

Questo documento  $\tilde{A}$ " stato generato su 2021-10-13 11:44:49 AM (MST).